# Programowalny pilot z ekranem dotykowym

# **TPC V2**

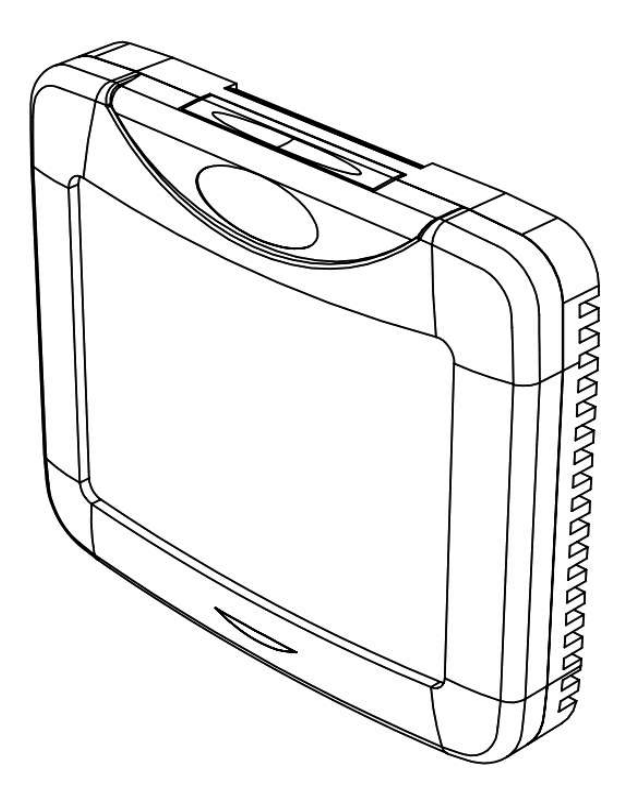

 $PL$ 

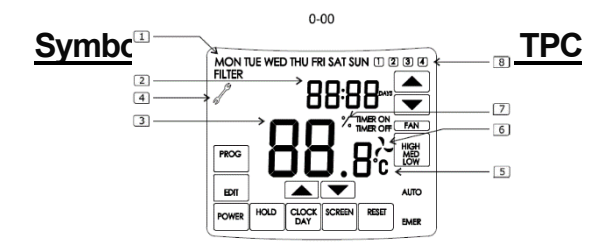

- $\overline{1}$ Dzień tygodnia  $\overline{2}$ Data/godzina
- $\overline{3}$ Ustawienie temperatury powietrza wlotowego do pomieszczenia
- $\overline{4}$ Centrala wentylacyjna wymaga przeprowadzenia czynności serwisowych
- $\overline{5}$ Wskaźnik temperatury
- $\overline{6}$ Wskaźnik wentylatora  $\overline{7}$ 
	- Wskaźnik ustawionej prędkości wentylatora
	- Wskaźnik zaprogramowanego zdarzenia

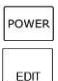

 $\overline{8}$ 

Włączenie/wyłączenie centrali wentylacyjnej

Nacisnąć, aby zaprogramować wydarzenie dnia

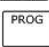

Potwierdzenie zaprogramowanego zdarzenia

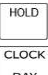

Wskaźnik aktywnego zewnętrznego sygnału zatrzymania

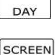

Przegląd aktualnej daty i godziny

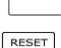

Przełączanie między oknami menu

Anulowanie programowania zdarzenia dziennego/ reset licznika czasu pracy filtra/ potwierdzenie alarmu/ ponowne uruchomienie systemu

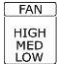

Wybór prędkości obrotowej wentylatora : LOW - minimalna, MED - średnia, HIGH - maksymalna

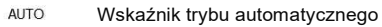

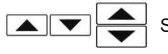

Strzałki wyboru

Sterowanie odbywa się za pomocą ekranu dotykowego. Odpowiednie przyciski są wyświetlane w różnych oknach menu. Przyciski należy zawsze naciskać za pomocą koniuszków palców. Urządzenie sterujące może zostać uszkodzone wskutek zastosowania ostrych przedmiotów, takich jak ołówek, długopis itp.

# **Okna menu**

Aby przełączyć okno menu, należy nacisnąć przycisk

**Uwaga**

 $\bigwedge$ 

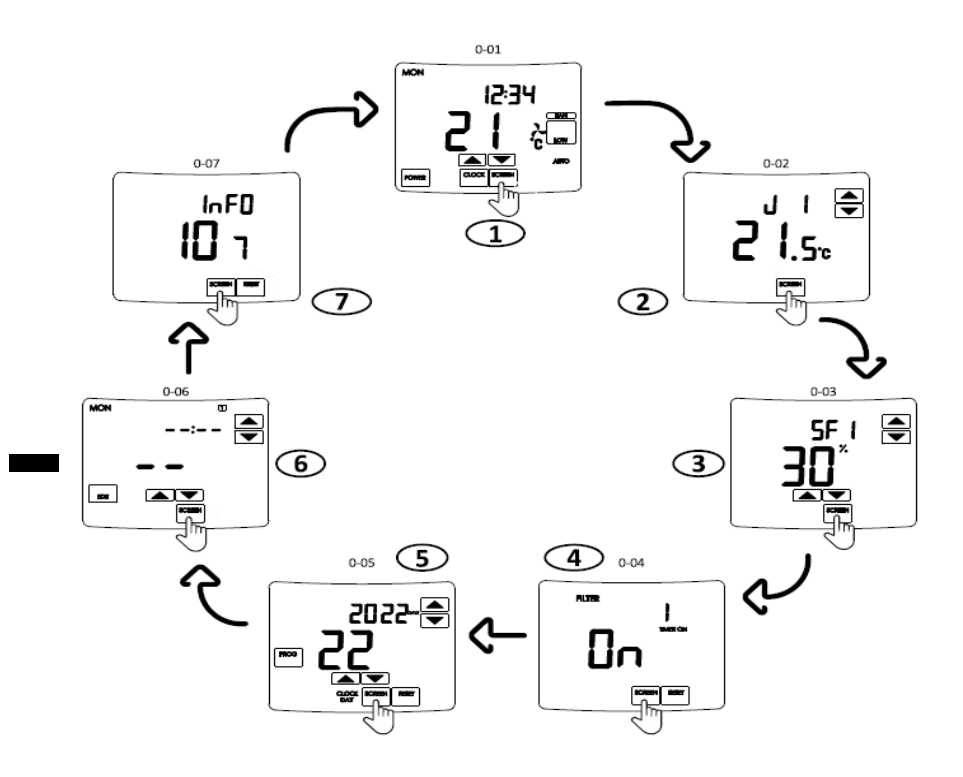

#### $\mathbf{1}$ **Ogólne okno sterowania centralą wentylacyjną**

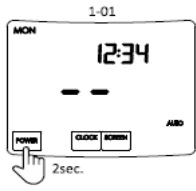

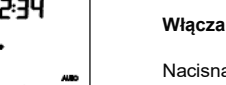

**Włączanie/wyłączanie centrali wentylacyjnej.**

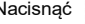

Nacisnąć <sup>power</sup> i przytrzymać przez 2 sekundy, aby włączyć centralę wentylacyjną.

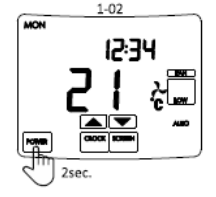

Nacisnąć rowar i przytrzymać przez 2 sekundy, aby wyłączyć centralę wentylacyjną.

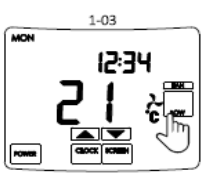

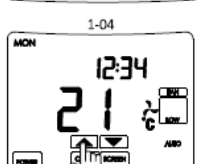

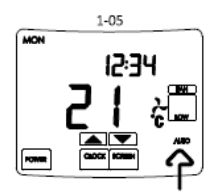

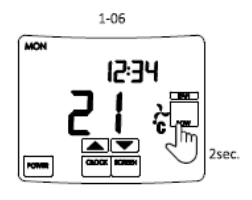

### **Ustawianie prędkości wentylatora.**

Należy wybrać prędkość obrotową wentylatorów, naciskając kilkukrotnie przycisk LOW<br>INISKAI, MED IŚREDNIAI | MAN | MILION | HIGH IWYSOKAI, [NISKA], MED [ŚREDNIA] lub HIGH [WYSOKA]. LOW Po wybraniu  $\sqrt{a}$  centrala wentylacyjna zostanie zatrzymana.

## **Ustawianie temperatury**

Ustawić temperaturę powietrza wlotowego do pomieszczenia, naciskając przycisk  $\blacksquare$ .

## **Wskaźnik trybu AUTO.**

Napis AUTO oznacza, że co najmniej jedno zdarzenie z tygodniowego harmonogramu jest zaprogramowane i centrala wentylacyjna będzie pracować zgodnie z tygodniowym programem harmonogramu. Aby wyłączyć tryb AUTO, należy usunąć wszystkie zaprogramowane zdarzenia (patrz rozdział 6).

## **Włączenie funkcji BOOST.**

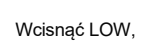

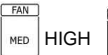

FAN

 $\left\lfloor \frac{1}{2} \right\rfloor$ , lub MED  $\left\lfloor \frac{MP}{MP} \right\rfloor$  HIGH  $\left\lfloor \frac{HP}{MP} \right\rfloor$  i przytrzymać przez 2 sekundy,

aby aktywować funkcję BOOST.

Miganie napisu LOW, MED lub HIGH wskazuje, że funkcja BOOST jest aktywna. Prędkość obrotowa wentylatorów zależy od ustawień SF4 (wentylator nawiewny) i EF4 (wentylator wyciągowy) (okno menu

Aby *wyłączyć* funkcję BOOST, należy nacisn $\text{G}$  cy napis LOW, MED lub HIGH.

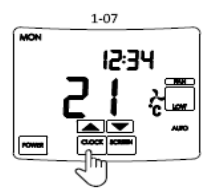

# $1 - 0.8$ www. 12:34

## **Przegląd czasu i daty.**

Bieżący czas i datę można sprawdzić, naciskając kilkukrotnie przycisk

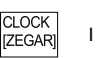

## **DATE**  $\left| \begin{array}{c} \end{array} \right|$  .

## **Wskaźnik aktywnego zewnętrznego sygnału zatrzymania**

Gdy aktywny jest zewnętrzny sygnał zatrzymania, na ekranie pojawia się migający Symbol HOLD [WSTRZYMANIE]. FHOLD

#### **Okno z danymi czujników**  $\overline{\mathbf{z}}$

## **Przegląd danych z czujników.**

Ilość aktywnych czujników zależy od konfiguracji centrali wentylacyjnej.

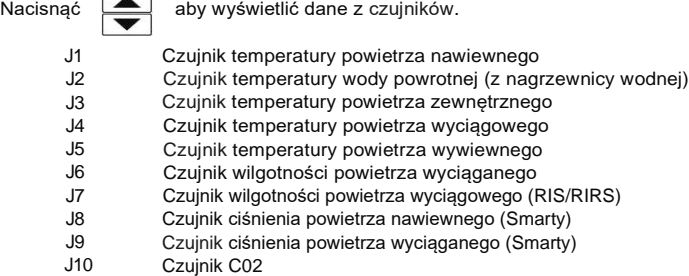

#### **Okno ustawiania prędkości wentylatora**  $\overline{3}$

## **Ustawianie prędkości wentylatora.**

Ustawianie prędkości zarówno wentylatora nawiewnego jak i wyciągowego w trybach

LOW, MED, HIGH i BOOST. Nacisnąć aby wybrać prędkość wentylatora, którą

zamierzamy ustawić.

- SFl Minimalne obroty wentylatora nawiewnego (LOW)
- SF2 Średnie obroty wentylatora nawiewnego (MED)
- SF3 Maksymalne obroty wentylatora nawiewnego (HIGH)
- SF4 Wysokie obroty wentylatora nawiewnego (BOOST)
- EFl Minimalne obroty wentylatora wyciągowego (LOW)
- EF2 Średnie obroty wentylatora wyciągowego (MED)
- EF3 Maksymalne obroty wentylatora wyciągowego (HIGH)
- EF4 Wysokie obroty wentylatora wyciągowego (BOOST)

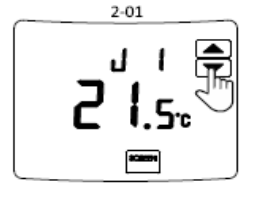

 $3 - 01$ 

#### **Okno licznika zużycia filtra**  $\circ$

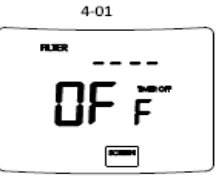

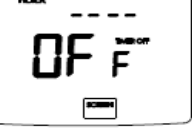

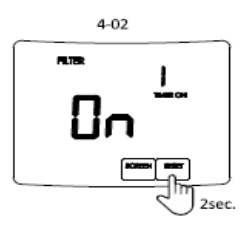

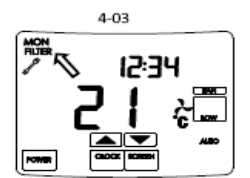

## **Wskaźnik licznika zużycia filtra.**

W zależności od wersji oprogramowania, licznik zużycia filtra może być fabrycznie aktywowany lub dezaktywowany. Aktywacja lub dezaktywacja tej funkcji może być wykonana tylko przez autoryzowany serwis.

Jeśli ta funkcja nie jest aktywna, na ekranie wyświetlany jest napis FILTER TIMER OFF [LICZNIK FILTRA WYŁ.].

Jeśli funkcja ta jest aktywna, na ekranie pojawia się napis FILTER TIMER ON [LICZNIK FILTRA WŁ.], a licznik czasu pracy liczy godziny pracy centrali wentylacyjnej.

Po osiągnięciu wartości zadanej (domyślnie: gdy sterownikiem jest sterownik PRV [RIS/RIRS] - 2160 godz., gdy sterownikiem jest sterownik MCB [Smarty] - 90 dni) pojawiają się symbole FILTER [FILTR] i . Oznacza to, że konieczna jest wymiana

filtrów, aby zapewnić prawidłową wentylację powietrza.

Po wymianie filtrów, należy nacisnąć przycisk  $\sqrt{R^{ESET}}$  (patrz Rys. 4-02) i przytrzymać go przez 2 sekundy, aby zresetować licznik.\*

\*Jeśli sterownikiem jest sterownik PRV, licznik czasu pracy liczy godziny pracy centrali wentylacyjnej od 0 do wartości zadanej.

Jeśli sterownikiem jest sterownik MCB, licznik czasu liczy liczbę przepracowanych dni przez centralę wentylacyjną od wartości zadanej do 0.

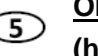

# **Okno ustawień daty (RRRR,MM,DD) i czasu (hh:mm)**

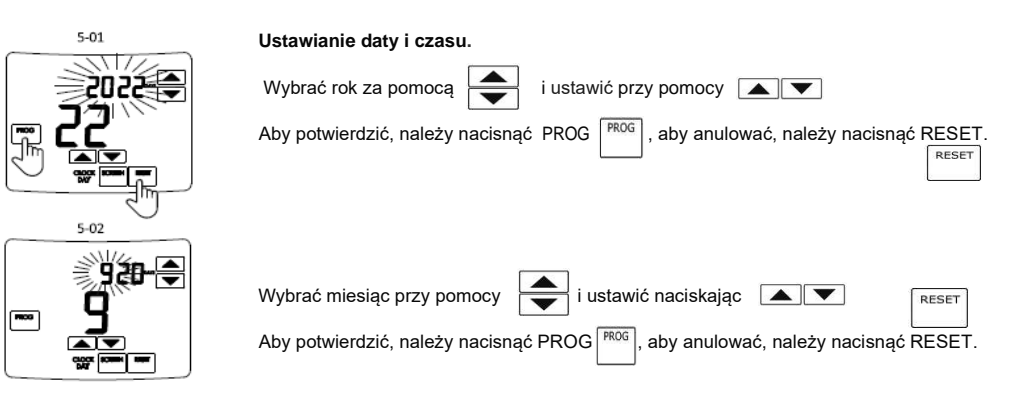

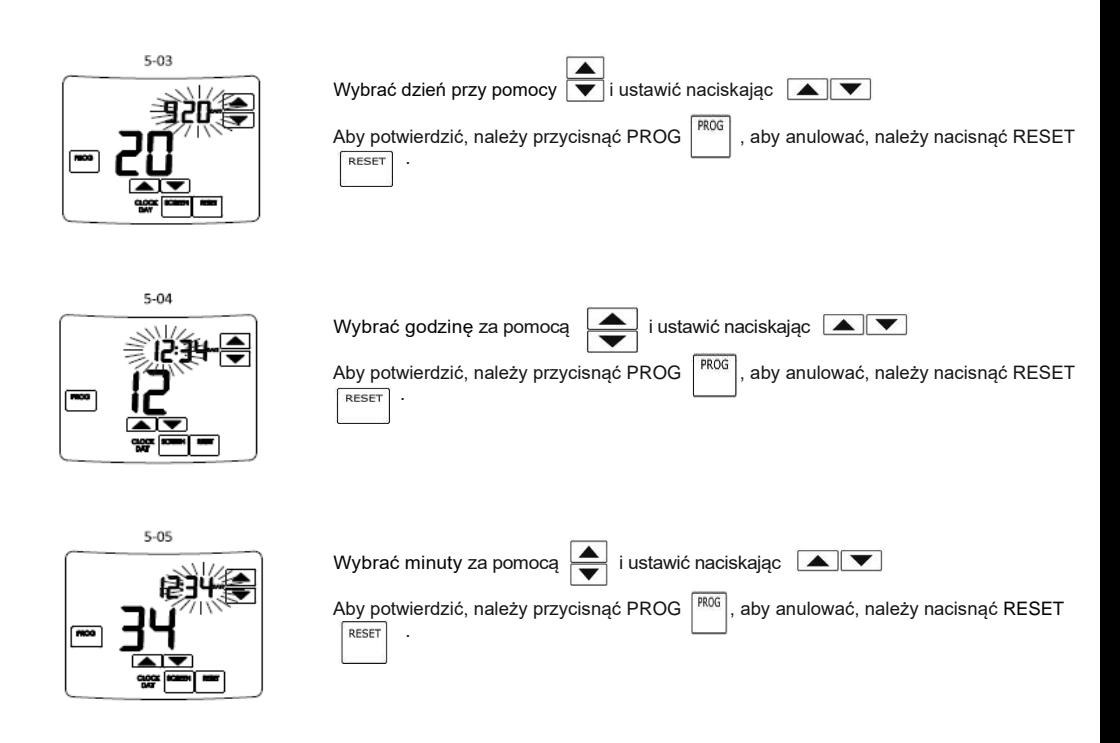

# **Okno programowania tygodniowego harmonogramu pracy w trybie automatycznym**

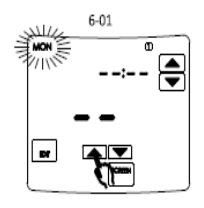

## **Programowanie tygodniowego harmonogramu pracy w trybie automatycznym.**

W pamięci pilota TPC V2 można zapisać do 4 oddzielnie zaprogramowanych zdarzeń na każdy dzień tygodnia. Można zaprogramować dokładny czas rozpoczęcia, prędkość obrotową wentylatora

i preferowane ustawienie temperatury powietrza nawiewanego dla każdego wydarzenia w ciągu dnia.

Zapamiętane zdarzenie trwa do momentu rozpoczęcia kolejnego zaprogramowanego zdarzenia.

W celu rozpoczęcia programowania tygodniowego harmonogramu należy najpierw wybrać dzień tygodnia zdarzenia za pomocą

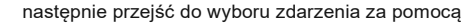

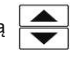

wybrać jedno z czterech zdarzeń dla danego dnia za pomocą  $\Box$   $\blacktriangledown$  i nacisnąć

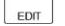

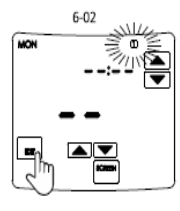

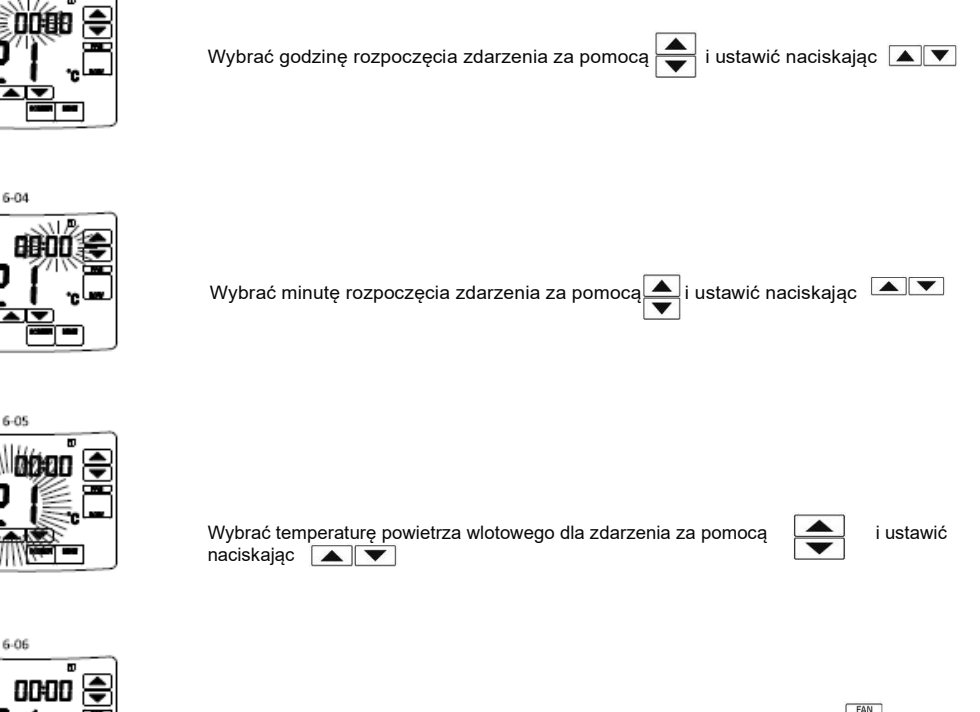

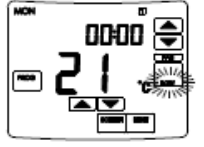

6-03

 $\overline{m}$ 

uni

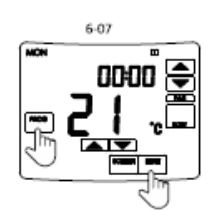

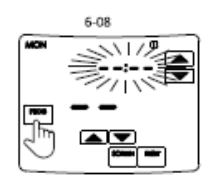

Wybrać obroty wentylatora dla danego zdarzenia, naciskając kilkukrotnie  $FAN$  $FAN$ **FAN**  $H \text{LGH}$  lub w przypadku wybrania prędkości "zero", centrala MED LOW

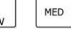

wentylacyjna zostanie zatrzymana.

Po dokonaniu wyboru zdarzeń, **PROG** aby potwierdzić, lub

RESET należy nacisnąć lub, aby anulować, nacisnąć W przypadku chęci kontynuowania programowania zdarzeń należy powtórzyć kroki od 6-01 do 6-07 .

Aby usunąć zdarzenie, należy wybrać --:-- w kroku wyboru godziny (Rys. 6-03) i

nacisnąć PROG, <sup>PROG</sup> aby potwierdzić .

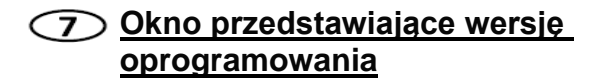

# **Wersja oprogramowania.**

W tym oknie wyświetlana jest wersia oprogramowania.

## **Ponowne uruchomienie systemu.**

Aby ponownie uruchomić system, należy nacisnąć przycisk RESET  $\left[\begin{array}{c} \text{r}\text{r}\text{r}\text{r}\text{r}\text{r}\text{r} \end{array}\right]$ i przytrzymać go przez 2 sekundy.

# **Okno informujące o wystąpieniu usterki**

Migający ekran wskazuje na usterkę centrali wentylacyjnej. Kod usterki opisuje jej przyczynę. Odłączyć centralę wentylacyjną od sieci elektrycznej (w razie potrzeby) i usunąć usterkę lub jej przyczynę.

Po usunięciu usterki należy nacisnąć  $\lceil$ <sup>RESET</sup> i przytrzymać przez 2 sekundy.

Możliwe kody usterek i definicie, gdy sterownik jest PRV (RIR/RIRS):

- 00 Zewnętrzny sygnał alarmu pożarowego
- 01 Usterka czujnika temperatury powietrza nawiewnego
- 02 Usterka czujnika temperatury powietrza wyciągowego
- 03 Usterka czujnika temperatury powietrza wywiewnego
- 04 Usterka czujnika temperatury powietrza zewnętrznego
- 05 Usterka czujnika wilgotności powietrza wyciągowego
- 06 Sygnał zanieczyszczenia filtra
- 07 Usterka wentylatora nawiewnego lub wyciągowego
- 08 Sygnał przegrzania nagrzewnicy elektrycznej
- 09 Sygnał zamarzania płytowego wymiennika ciepła
- 10 Zabezpieczenie przed zamarzaniem podgrzewacza wody
- 11 Usterka wirnika wymiennika ciepła
- nC Brak połączenia pomiędzy pilotem a centralą wentylacyjną

Możliwe kody usterek i definicje, gdy sterownik jest MCB (Smarty):

- 01 Uszkodzony pasek wirnika
- 02 Zabezpieczenie przeciwpożarowe jest włączone
- 03 Zabezpieczenie przed wysuszeniem włączone
- 04 Zabezpieczenie przed zamarzaniem płytowego wymiennika ciepła włączone
- 05 Zabezpieczenie przed zamarzaniem płytowego wymiennika ciepła. System
- jest wyłączony.

06 - Zabezpieczenie przed zamarzaniem płytowego wymiennika ciepła (przekaźnik ciśnieniowy)

- 07 Zabezpieczenie przed zamarzaniem nagrzewnicy wodnej. Układ jest wyłączony.
- 08 Temperatura powietrza nawiewnego jest zbyt niska
- 09 Temperatura powietrza nawiewnego jest zbyt wysoka
- 10 Temperatura powietrza nawiewnego jest zbyt niska. Układ jest wyłączony.
- 11 Temperatura powietrza nawiewnego jest zbyt wysoka. Układ jest wyłączony.
- 12 Należy wymienić filtr powietrza nawiewnego (przekaźnik ciśnieniowy).
- 13 Należy wymienić filtr powietrza wyciągowego (przekaźnik ciśnieniowy).

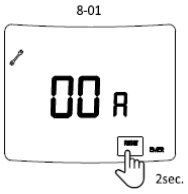

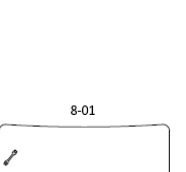

 $701$  $InFB$ 

- Należy wymienić filtry powietrza wyciągowego i nawiewnego.
- Awaria zasilania. Sprawdzić bezpiecznik Fl.
- Awaria czujnika temperatury powietrza nawiewnego. Tryb awaryjny
- Awaria czujnika temperatury powietrza wyciągowego. Tryb awaryjny
- Awaria czujnika temperatury powietrza wywiewnego. Tryb awaryjny
- Awaria czujnika temperatury powietrza świeżego. Tryb awaryjny
- Awaria czujnika temperatury wody nagrzewnicy wodnej. Tryb awaryjny
- Awaria czujnika temperatury wody wstępnej nagrzewnicy wodnej. Tryb awaryjny
- Awaria czujnika temperatury wody chłodnicy wodnej. Tryb awaryjny
- Awaria czujnika temperatury skrzynki sterującej. Tryb awaryjny
- Awaria czujnika temperatury powietrza nawiewnego. Układ jest wyłączony.
- Awaria czujnika temperatury powietrza wyciągowego. Układ jest wyłączony.
- Awaria czujnika temperatury powietrza wywiewnego. Układ jest wyłączony.
- Awaria czujnika temperatury powietrza świeżego. Układ jest wyłączony.
- Awaria czujnika temperatury wody nagrzewnicy wodnej. Układ jest wyłączony.
- Awaria czujnika temperatury wody wstępnej nagrzewnicy wodnej. Układ jest wyłączony.
- Awaria czujnika temperatury wody chłodnicy wodnej. Układ jest wyłączony.
- Awaria czujnika temperatury skrzynki sterującej. Układ jest wyłączony.
- Test działania klapy przeciwpożarowej zakończył się sukcesem
- Test działania klapy przeciwpożarowej zakończył się niepowodzeniem
- Zabezpieczenie ręczne nagrzewnicy. Układ jest wyłączony.
- Zabezpieczenie automatyczne nagrzewnicy.
- Zabezpieczenie ręczne nagrzewnicy wstępnej. Układ jest wyłączony.
- Zabezpieczenie automatyczne nagrzewnicy wstępnej.
- Zabezpieczenie wentylatora nawiewnego
- Zabezpieczenie wentylatora wyciągowego
- Zabezpieczenie chłodnicy DX
- Ochrona przeciwpożarowa
- Zabezpieczenie ciśnienia powietrza nawiewnego. Układ jest wyłączony.
- Zabezpieczenie ciśnieniowe wentylatora wyciągowego. Układ jest wyłączony.
- Nieprawidłowa konfiguracja
- Intensywne chłodzenie nagrzewnicy wskutek aktywacji zabezpieczenia ręcznego
- Intensywne chłodzenie nagrzewnicy wstępnej wskutek aktywacji zabezpieczenia ręcznego
- Błąd komunikacji wewnętrznej
- Odmrażanie chłodnicy DX
- Zbyt wysoka wilgotność względna powietrza wyciągowego w przeciągu 3 dni. Zwiększony przepływ powietrza
- Zbyt wysoka wilgotność względna powietrza wyciągowego. Zwiększony przepływ powietrza
- Uszkodzony pasek wirnika. Układ jest wyłączony.
- Awaria nagrzewnicy gazowej
- Awaria wstępnej nagrzewnicy gazowej
- Zbyt wysoki poziom kondensacji
- Awaria wentylatora nawiewnego. Praca w trybie awaryjnym
- Awaria wentylatora wyciągowego. Praca w trybie awaryjnym
- Zbyt mały przepływ powietrza nawiewnego do chłodnicy DX
- Alarm! Awaria przepustnicy obejścia. Układ zatrzymany.
- Alarm! Awaria pompy obiegowej nagrzewnicy wodnej/wstępnej nagrzewnicy wodnej. Układ zatrzymany.
- Ostrzeżenie! Awaria pompy obiegowej nagrzewnicy wodnej/wstępnej nagrzewnicy wodnej.

# **Montaż**

1. Zamontuj kabel pomiędzy urządzeniem a panelem. Należy pamiętać, że niebieskie złącze przeznaczone jest dla panelu, a złącze modułowe dla urządzenia.

2. Otworzyć panel (Rys. A), przełożyć kabel przez dolną część panelu (Rys. B)

3. Przymocować dolną część panelu do ściany (Rys. C)

- 4. Podłączyć kabel do panelu.
- 5. Zamknąć i zablokować panel.

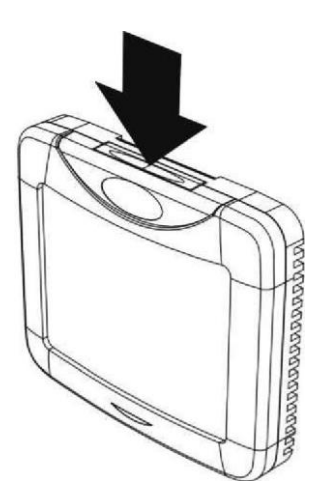

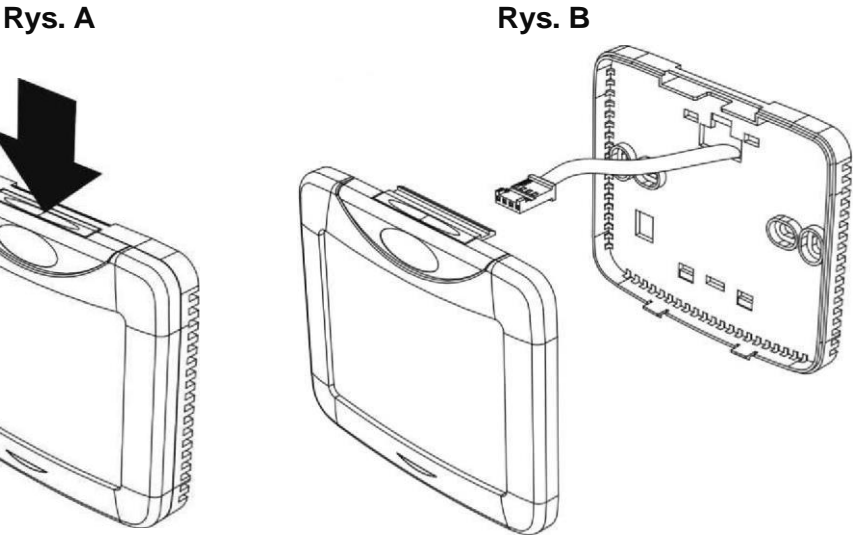

**Rys. C**

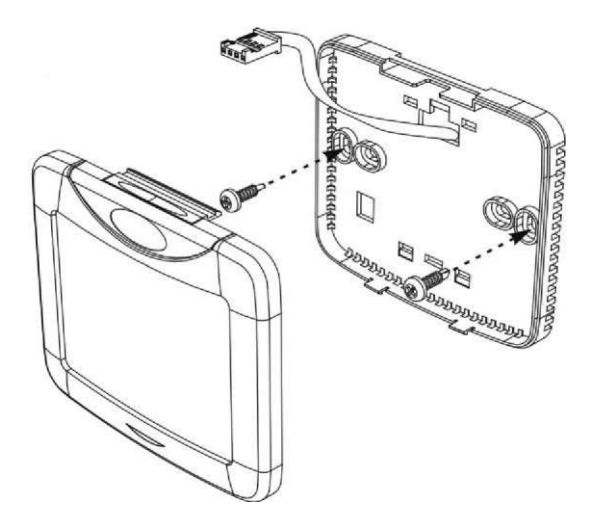

# **Dane techniczne**

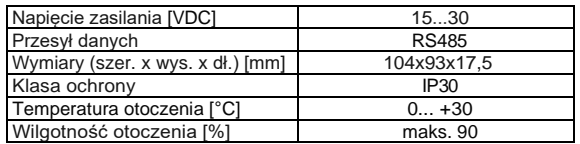

# **Zawartość opakowania**

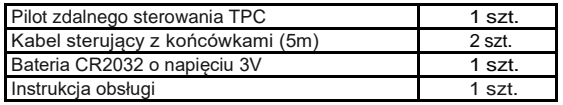

# **Transport i przechowywanie**

Wszystkie produkty są zapakowane fabrycznie w sposób zapewniający normalne warunki transportu.

Nie należy podnosić produktu za kabel zasilająco-komunikacyjny. Produkty należy przechowywać w suchym miejscu, gdzie wilgotność nie przekracza 70% (20°C), a temperatura otoczenia wynosi 5-40°C. Miejsce przechowywania musi być zabezpieczone przed wodą i zanieczyszczeniami.

Unikaj długotrwałego przechowywania. Nie zaleca się przechowywania produktów przez okres dłuższy niż 1 rok.

# **Firma zastrzega sobie prawo do zmiany parametrów technicznych**